## **V tem prispevku**

## Odklepanje gotovinskega računa v trgovini na drobno

Zadnja sprememba 21/12/2023 10:22 am CET | Objavljeno 21/12/2023

V trgovini na drobno se kdaj dogodi, da smo narobe poknjižili račun in bi radi popravili knjiženje računa. Predpogoj da lahko ponovno knjižite gotovinski račun je da knjižbe v dvostavnem knjigovodstvu ne obstajajo, prav tako račun ni v knjigi izdanih računov v modulu davek na dodano vrednost.

Da je gotovinski račun knjižen v blagajniško poslovanje, v davek na dodano vrednost N ter v dvostavno knjigovodstvu vidimo v razpredelnici gotovinske prodaje.

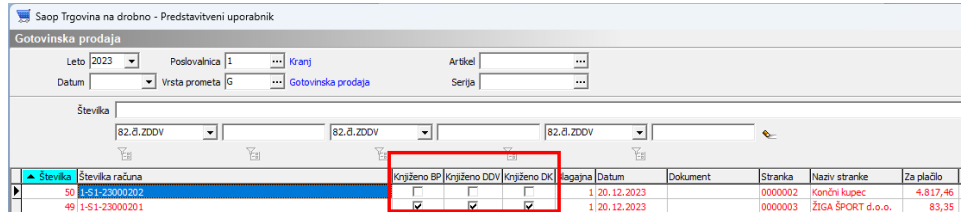

Če želimo račun odkleniti je potrebno iti v meni pripomočki, odklepanje računov.

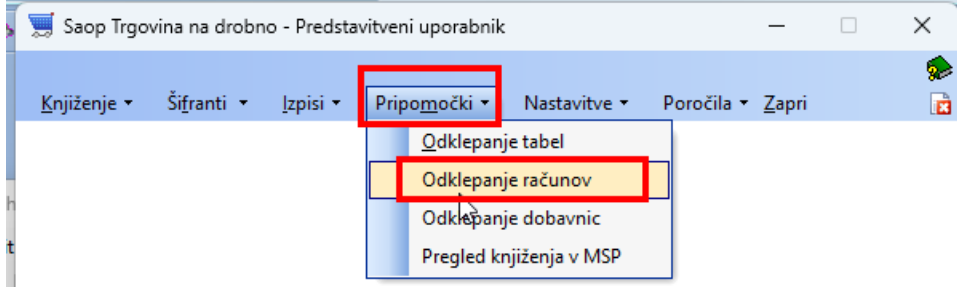

V maski določimo poslovalnico, lahko si omejimo izbor računov, da lažje poiščemo račune katere želimo odkleniti. Izberemo katere zapise v posameznem modulu želimo odkleniti, na kar z gumbom odkleni te zapise odklenemo.

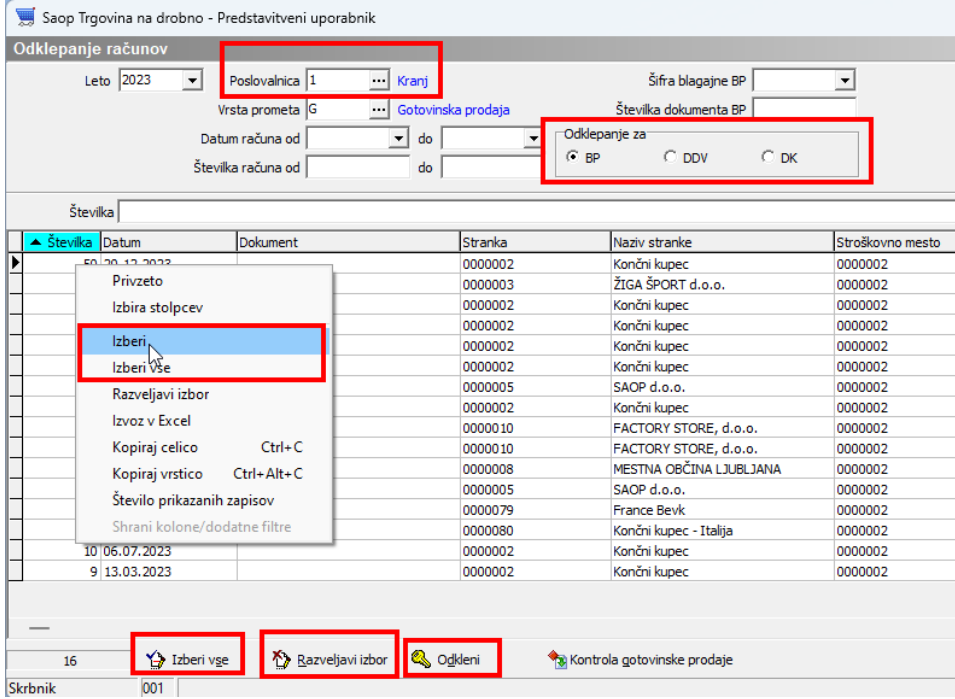

Ko odklenemo zapise/knjižbe lahko za dotični račun/račune ponovno naredimo knjiženja.